# **Certified Systems Integrator Developer Testing**

# **Steps for CSI exam testing site**

CSI exam catalog: <https://industrialtraining.aveva.com/global/si>

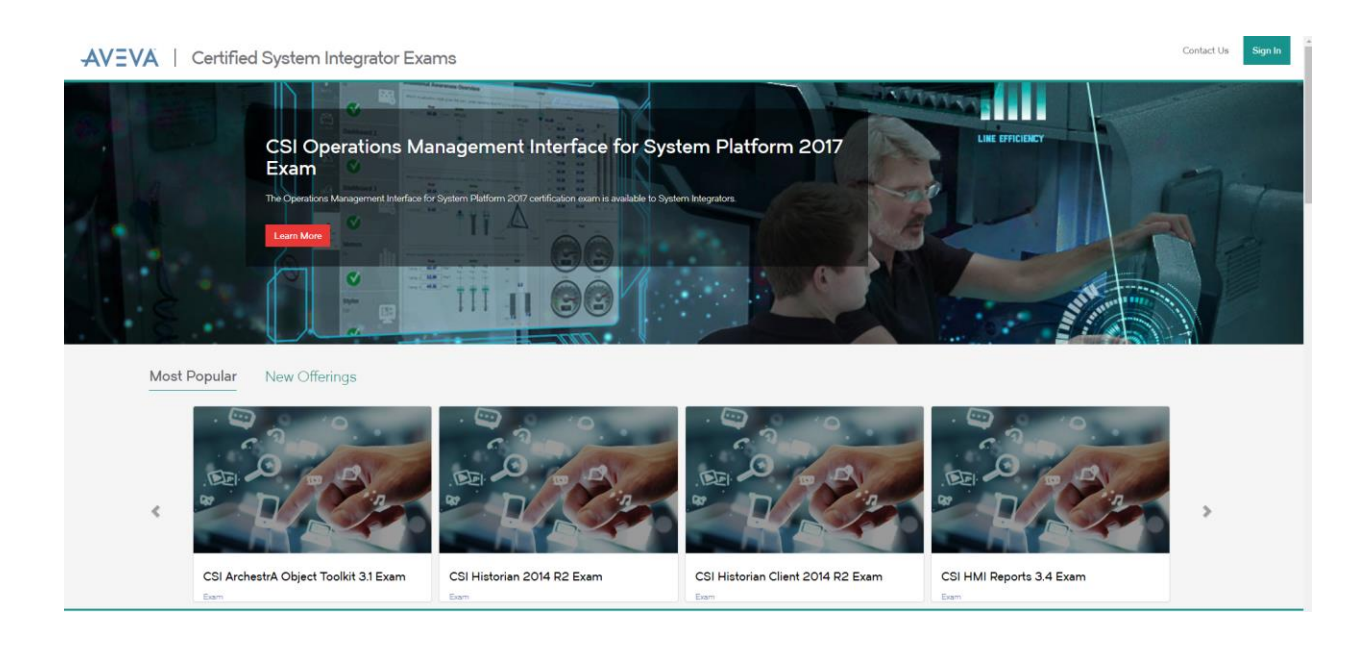

If you are a NEW user or do not have a customer support login, please register with customer support at: <https://om.aveva.com/softwarewebID/> . Please allow up to 24 hours for registration to be processed.

Otherwise, sign in to your account using your customer support login. All current CSI's should have an existing account.

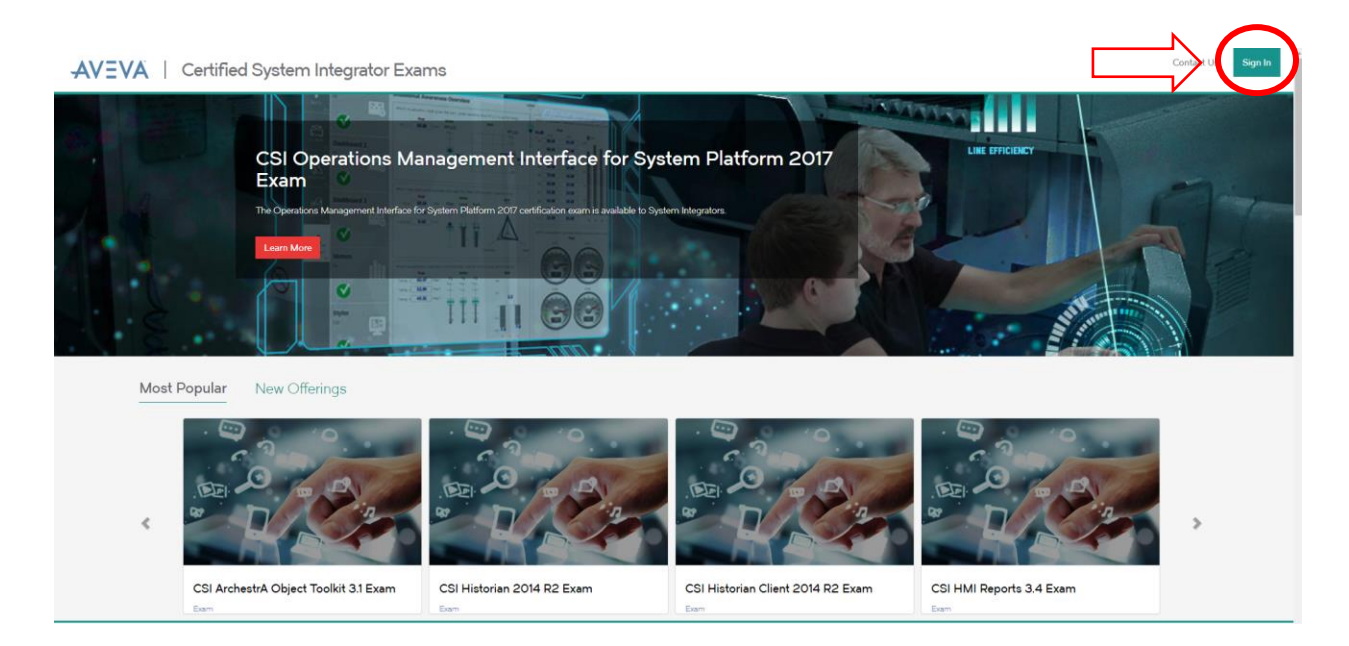

- If you already have an account in the testing system (user name CSI####), your login email must be the same as the email on your old exam account. Otherwise, it will create a new account and you will not have access to your testing history.
- If your customer support email is different than your testing system account email, please contact your sponsoring distributor to have your email updated.

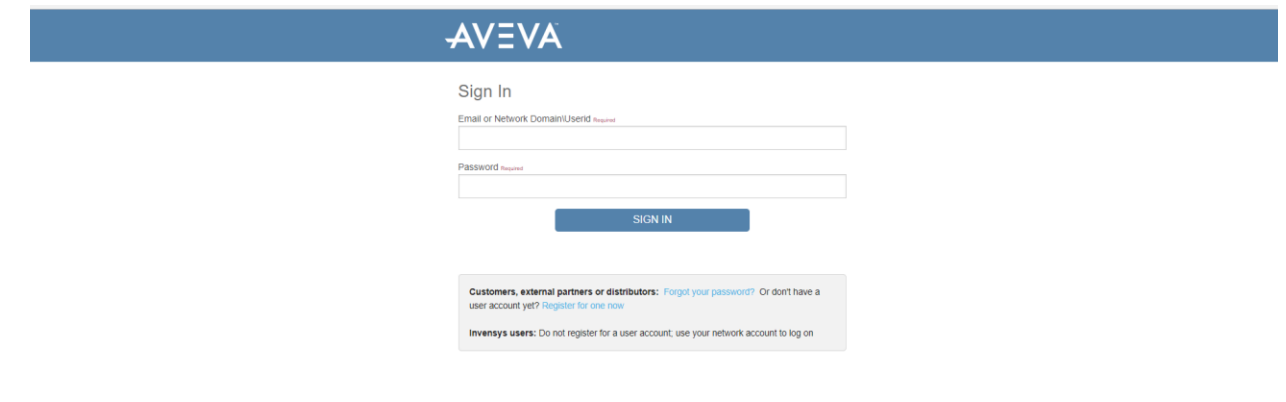

• If an error code appears, there is a problem with your customer support account, not the testing system.

Please contact your sponsoring distributor for any issues or concerns you have who will contact the SI team.

Once you have logged in,

• Select **all exams** you are interested in and Add to cart. Only the exams you select here will appear in your account.

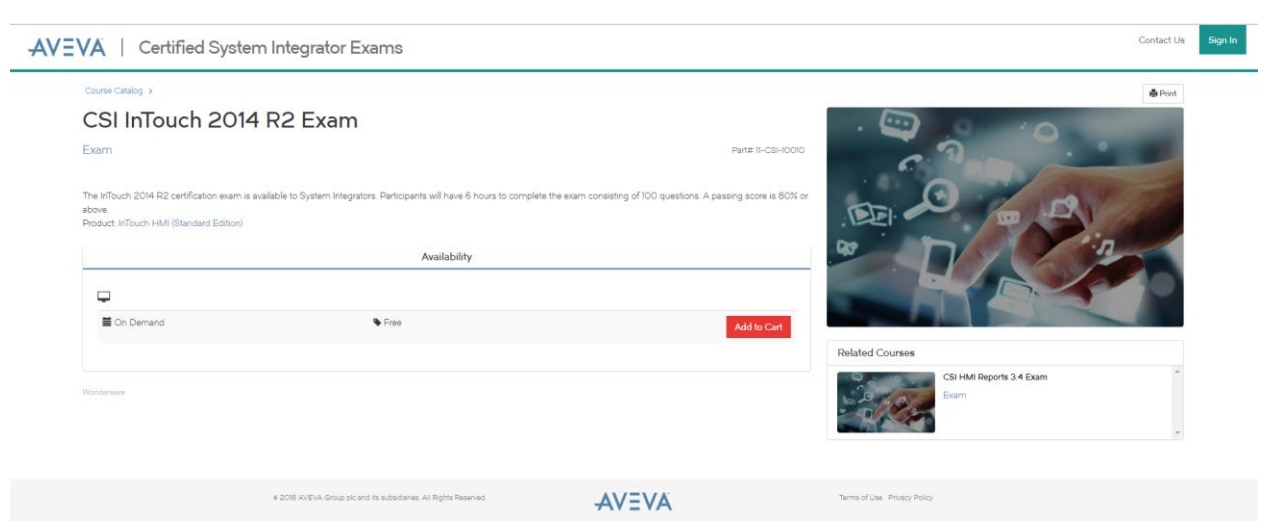

• If you receive an error like the message below, please contact customer support, [techmaster@aveva.com,](mailto:techmaster@aveva.com) this message indicates there is an issue with your Customer Support credentials.

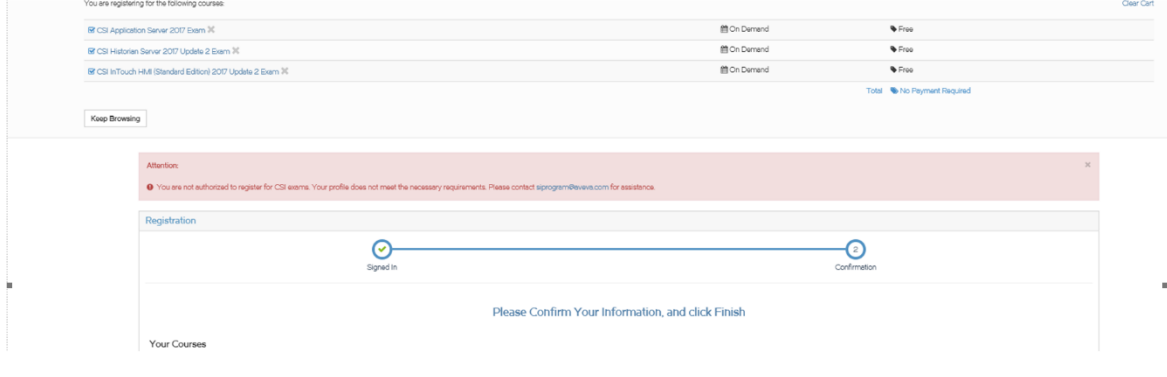

Registration Complete: you will be able to access exams through the Learning Portal and receive an email confirmation to confirm your registration.

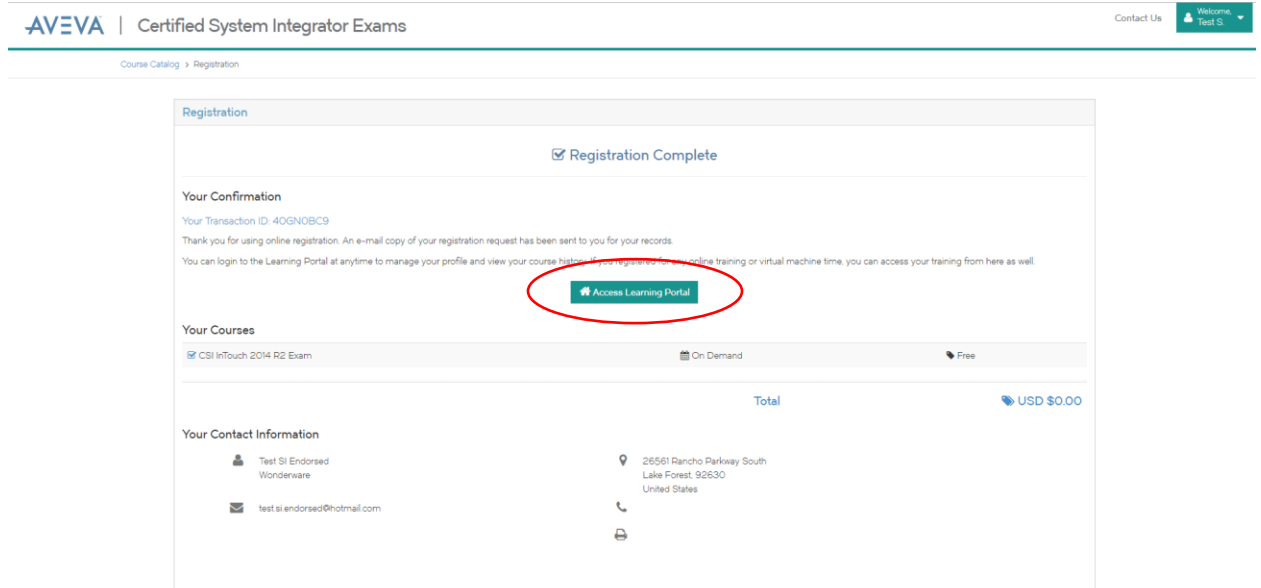

Access the Learning Portal, you will see the exams you selected listed in "My Active Courses" area or Go to left side on the navigation menu where it says "My Courses". Click on the "Active" link. There you can select the exam for which you have registered and begin taking the test.

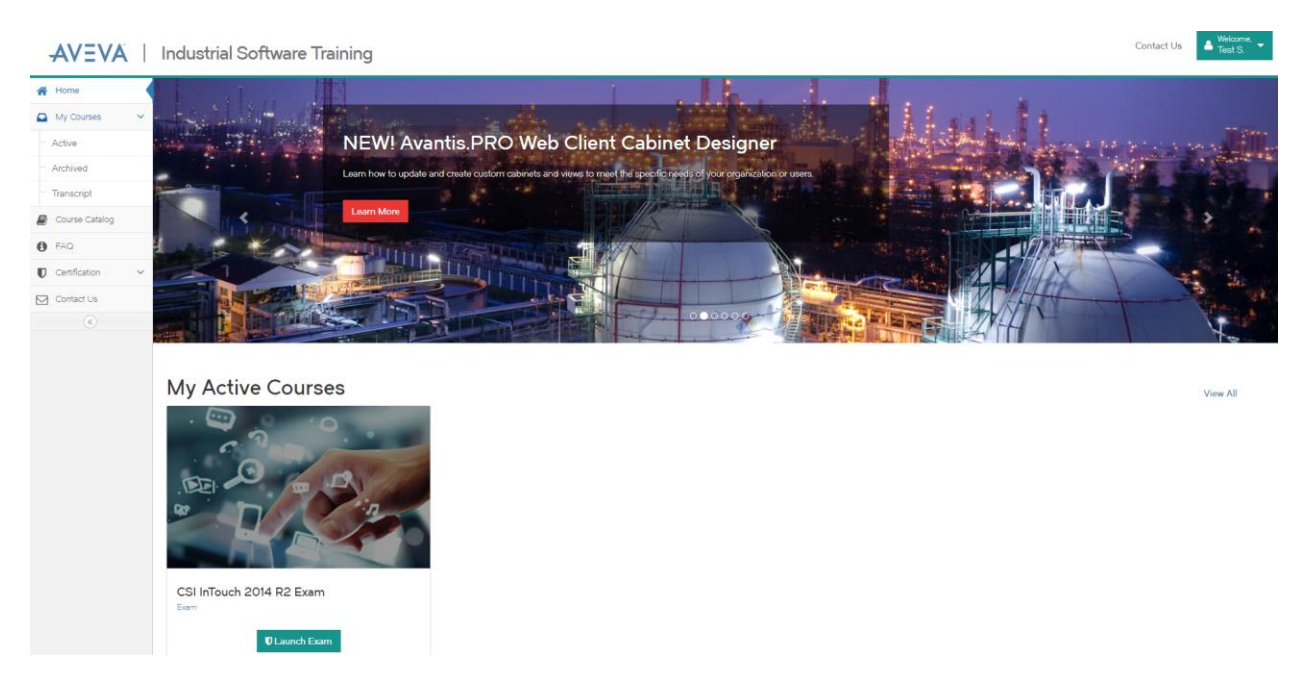

• Clicking on the "Launch Exam" button will take you to the exam engine to start the exam.

**Note:** When you select an exam, the exam will open and the timer will start.

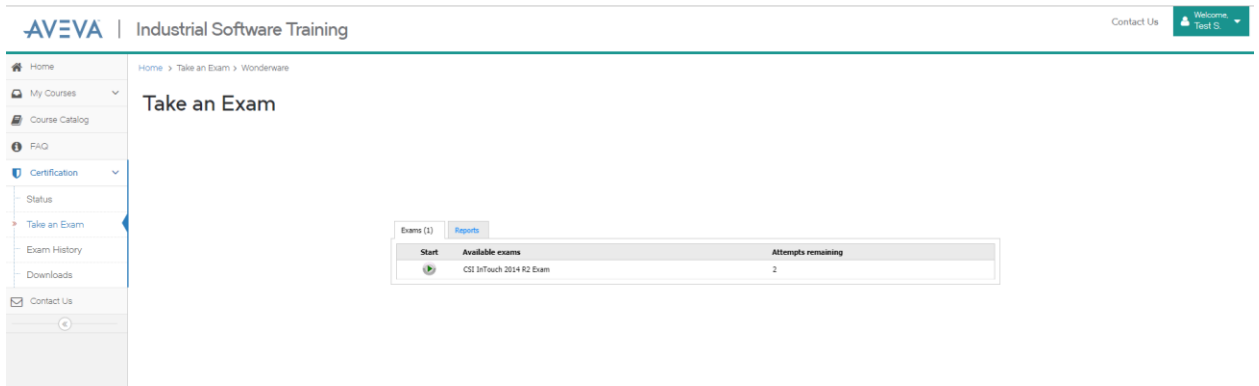

*Each exam will display questions randomly selected from a 350-question pool. These instructions contain sample questions at the end of the document. This will allow you to see the structure and content of the questions.*

**Important** - **Do not use the Explorer browser buttons** to navigate inside an exam. You will lose connection and then will need to start over. If you lose internet connectivity for any reason, the exam will have to be started over from your last "save" (timer continues to run).

Please use the navigation buttons included on the testing screen.

## **Instructions:**

Once the exam has been started, there are seven Navigation buttons:

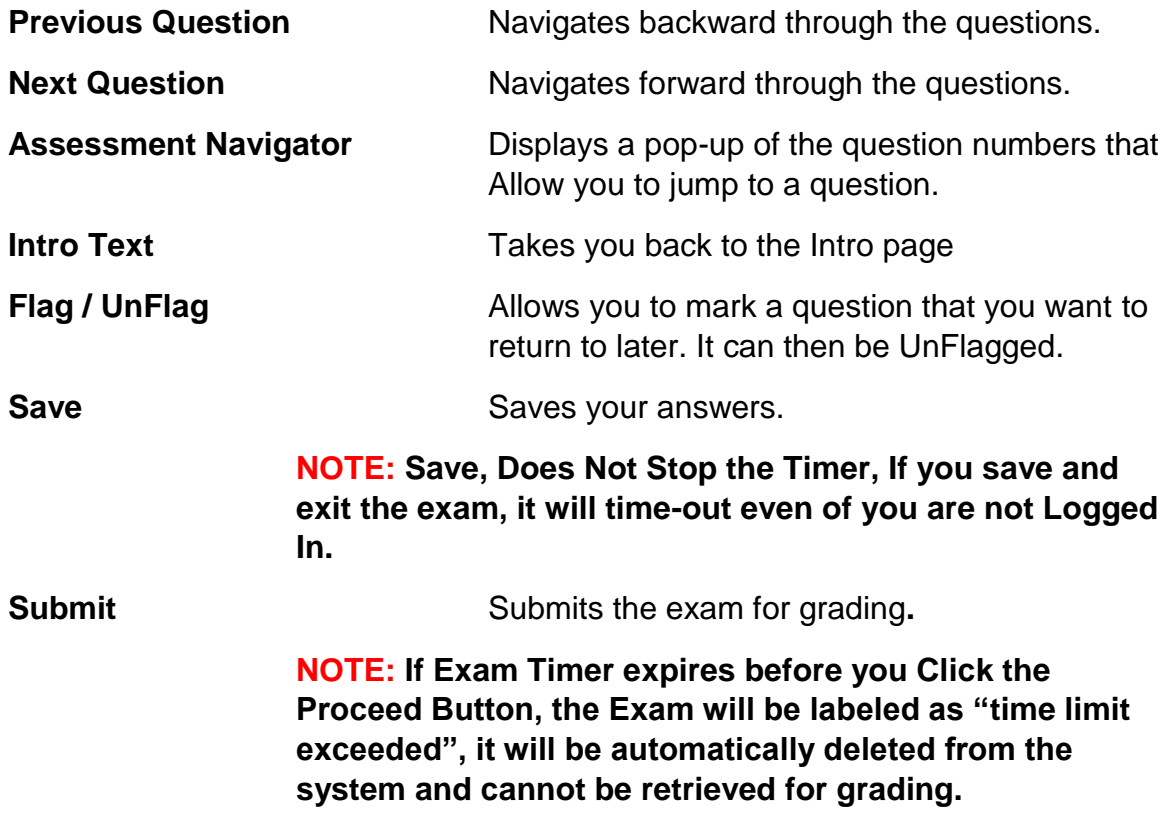

**Note:** If you want to return to a saved exam login, select the "Resume" button next to the exam.

The exam will be electronically graded and your score will be displayed. From the main screen you can select the "Reports" tab, then "See reports on past assessments" and view a Coaching Report of your exam.

A passing grade for all exams is an 80% or better.

You are allowed five (5) attempts per exam, each time you start an exam you will be notified of how many attempts remain. After the fifth attempt, the exam will be removed from the available exam list. This will not affect the other exams.

If you fail an exam, the exam will not be available again for seven (7) days.

Sponsoring distributors will be notified via e-mail only if there is a passing result.

If you experience issues, please contact your sponsoring distributor.

### Good luck on your exam and may your deep knowledge and experience with the product lead you to a successful result!

### **Exam Questions:**

There are three types of questions in an exam, True/False, Multiple Choice and Multiple Response.

**SAMPLE:** Here are three questions from the InBatch exam:

**True/False:** you must select either True or False.

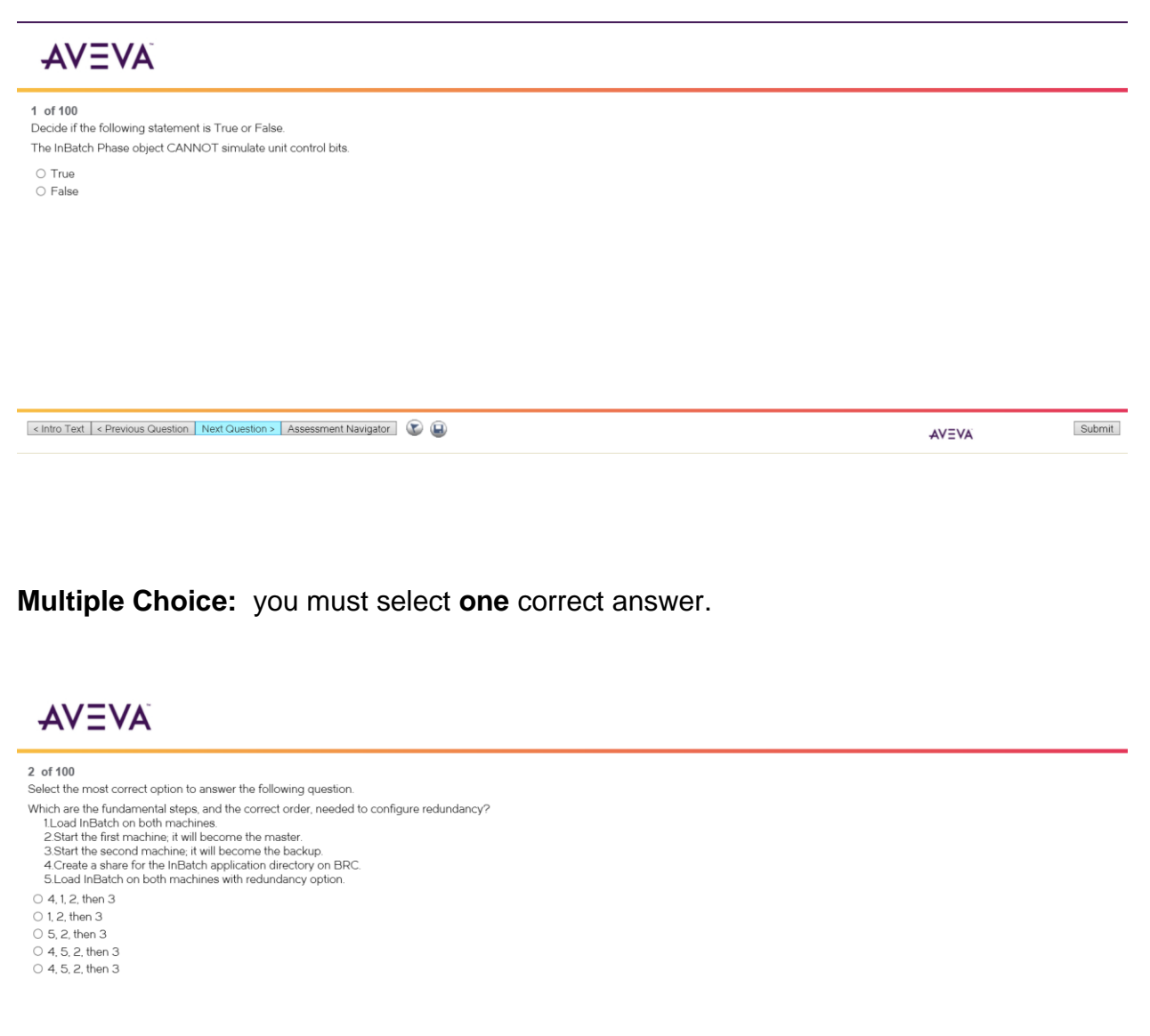

< Previous Question | Next Question > | Assessment Navigator | 1

AVEVA

Submit

**Multiple Response:** you must select **all** correct answers.

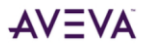

#### 4 of 100

Select all of the correct options to answer the following question. Which of the following describes the goal of Phase Logic?

 $\Box$  <br> Phase logic should be modular for easy duplication and transferability<br>  $\Box$  Phase blocks should be specifically dependent of a control system's manufacturer

□ Phase logic structure should be standardized for ease of troubleshooting

 $\Box$  Phase logic should consists of a minimum amount of code without compromising functionality or safety

 $\Box$  Phase blocks can be written independently of one another

< Previous Question | Next Question > | Assessment Navigator | 1

AVEVA

Submit